# DidiSoft OpenPGP Library for .NET / 1.9

# **Table of contents**

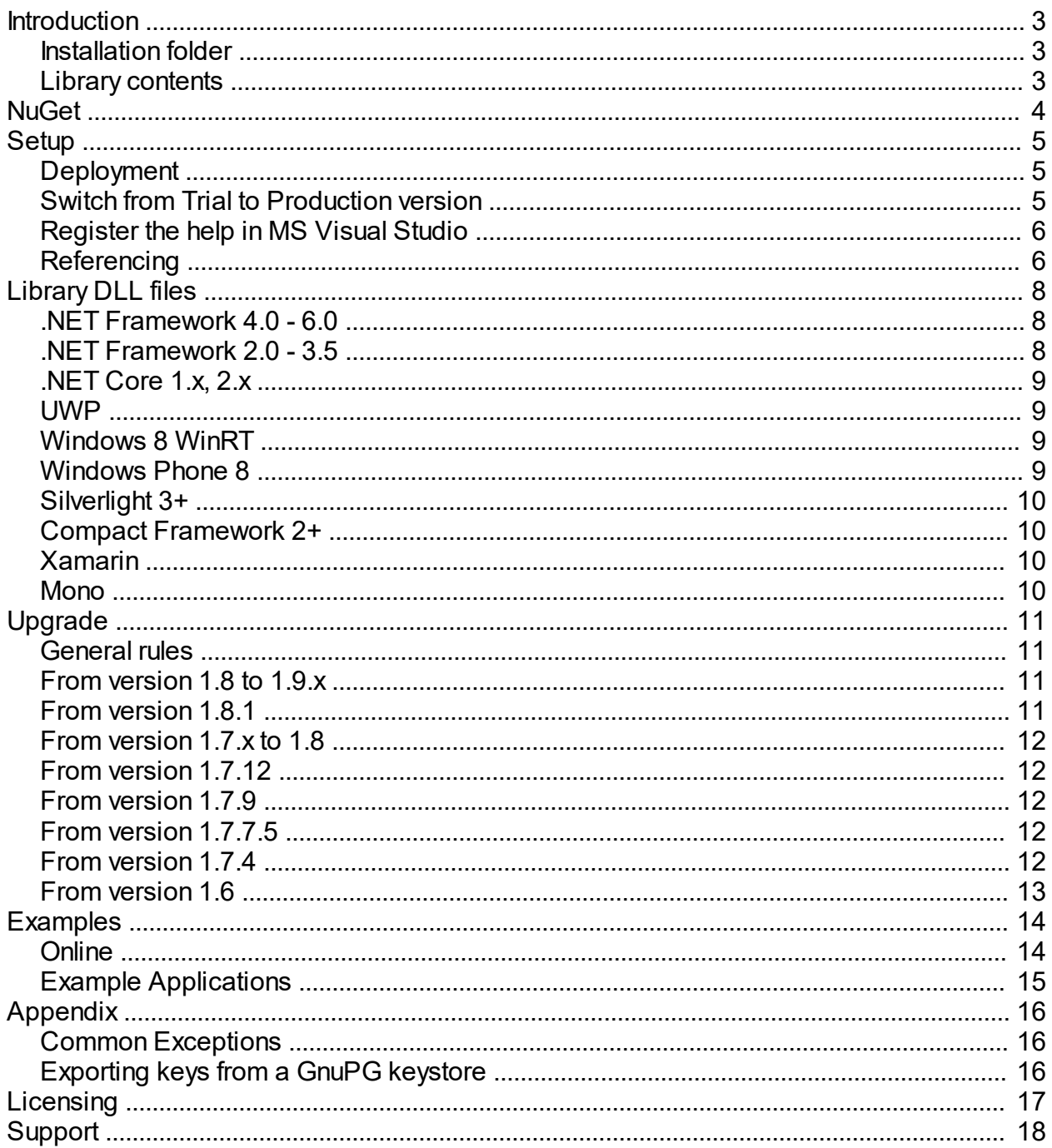

# <span id="page-2-0"></span>**Introduction**

This manual describes **DidiSoft OpenPGP Library for .NET**.

The reader is assumed to have a background in Microsoft .NET Framework.

### About the Library

DidiSoft OpenPGP Library for .NET is a **pure 100% managed library** with no external dependencies.

The library provides high level functions for OpenPGP encryption, decryption, signing and verification of signed data, clear text signing, one pass signing and encryption, key generation, key signing, key revocation, etc.

Internally the library uses the open source BouncyCastle.NET library.

## <span id="page-2-1"></span>**Installation folder**

The **default installation folder** for the library is :

## **C:\Program Files\OpenPGP Library for .NET 1.7.13\**

## <span id="page-2-2"></span>**Library contents**

After setup the *library installation folder* contains the following files and subfolders:

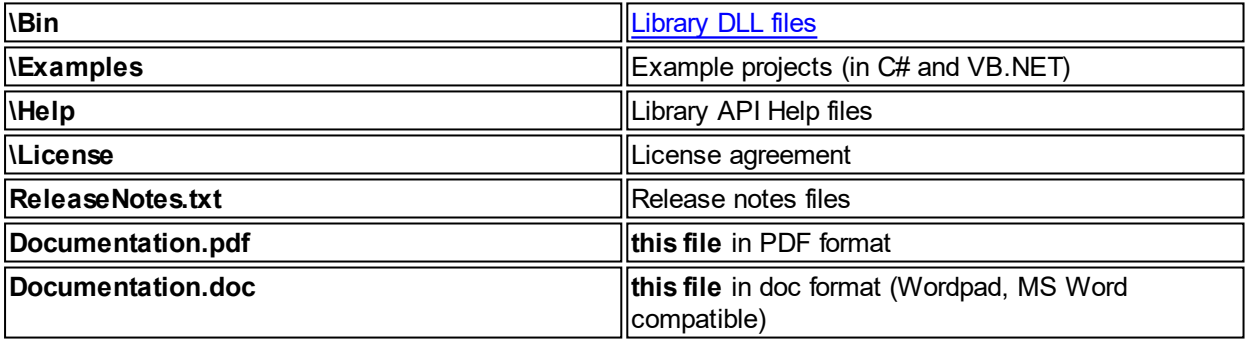

## <span id="page-3-0"></span>**NuGet**

# **Trial Version**

*PM> Install-Package DidiSoft.Pgp.Trial*

# **Production Version**

**Private Nuget Repository**: (see below how to register it in Visual Studio) *https://repo.didisoft.com/repository/nuget/*

The production NuGet feed is only for existing customers. It is protected with username and password. Below are the details that you have to use in order to access the production feed.

Username: your email address used to access DidiSoft customers' section all lowercase Password: your email address used to access DidiSoft customers' section all lowercase

Uninstall the trial package before installing the production

*PM> Uninstall-Package DidiSoft.Pgp.Trial*

Install the production package

*PM> Install-Package DidiSoft.Pgp*

## **Registering the Private NuGet feed in Visual Studio**

In Microsoft Visual Studio *select Tools > NuGet Package Manager > Package Manager Settings*

*In the tree view select Package Sources - and add new source with details: Name: DidiSoft.Pgp Source: https://repo.didisoft.com/repository/nuget/*

<span id="page-4-0"></span>The library installer will [create a folder](#page-2-1) containing the [library DLL files](#page-7-0), documentation and examples.

When we install a **production version** or an **updated version** over an **existing installation** (for example the **trial version**), it will usually **overwrite** the [library DLL files](#page-7-0) (which is Ok, as we assume that the production version is preferred over the trial and the updated is better than the old one).

If we wish to **keep the old version files**, we have to **manually copy** them somewhere or **choose a different installation folder** during the setup process.

## <span id="page-4-1"></span>**Deployment**

The class library's runtime is royalty free which means it may be freely distributed with your application.

The only files that should be distributed with your application are the [class library DLL files.](#page-7-0)

**Alternative way** to reference the [library DLL files](#page-7-0) is to place them in the **GAC** (Global Assembly Cache).

To install them in the GAC you can use the command line tool **gacutil** that ships with the .NET Framework SDK.

Below are shown sample executions of gacutil that install the DLL files:

gacutil.exe /i DidiSoft.Pgp.dll gacutil.exe /i BouncyCastle.CryptoExt.dll

## <span id="page-4-2"></span>**Switch from Trial to Production version**

Please follow these instructions in order to **switch** from the **trial /evaluation/ version** of the library to the **production version** after a successful purchase. The same process should be applied also for **upgrade** to a newer version of the library.

You will receive an order confirmation email with details on how to download the production copy of the library. After installation of the production version there will be **\Bin** folder where the production [library DLL](#page-7-0) [files](#page-7-0) are located. This is usually the same [location](#page-2-1) where the trial version files were installed

## Library Files in the application folder (Default setup)

If your project is already referencing the trial version DLL files, then please first delete the old references.

Add a [reference](#page-5-1) to the [library DLL files](#page-7-0) located in the **\Bin** folder of the [production installation directory](#page-2-1), **rebuild and redeploy** your application.

## Library Files installed in the GAC

If you have **installed** the evaluation [library DLL files](#page-7-0) in the **Global Assembly Cache (GAC)**, please first **remove** them from there, and afterwards **install** the production [library DLL files](#page-7-0)

To **check** are there any versions of the DLL files in the GAC you can use the command line tool **gacutil** that ships with .NET Framework SDK

gacutil.exe /l DidiSoft.Pgp gacutil.exe /l BouncyCastle.CryptoExt

To **remove** the already installed evaluation version you can type:

gacutil.exe /u DidiSoft.Pgp gacutil.exe /u BouncyCastle.CryptoExt

The same commands can be use to [upgrade to a newer production version](#page-10-1). If you have any trouble with the replacement of the evaluation copy with the production one, do not hesitate to [contact us.](#page-17-0)

## <span id="page-5-0"></span>**Register the help in MS Visual Studio**

In previous versions of the installer the help was automatically registered in the help system of the Microsoft Visual Studio IDE.

As of version 1.7.11.8 this is offered as an optional step at the end of the setup wizard:

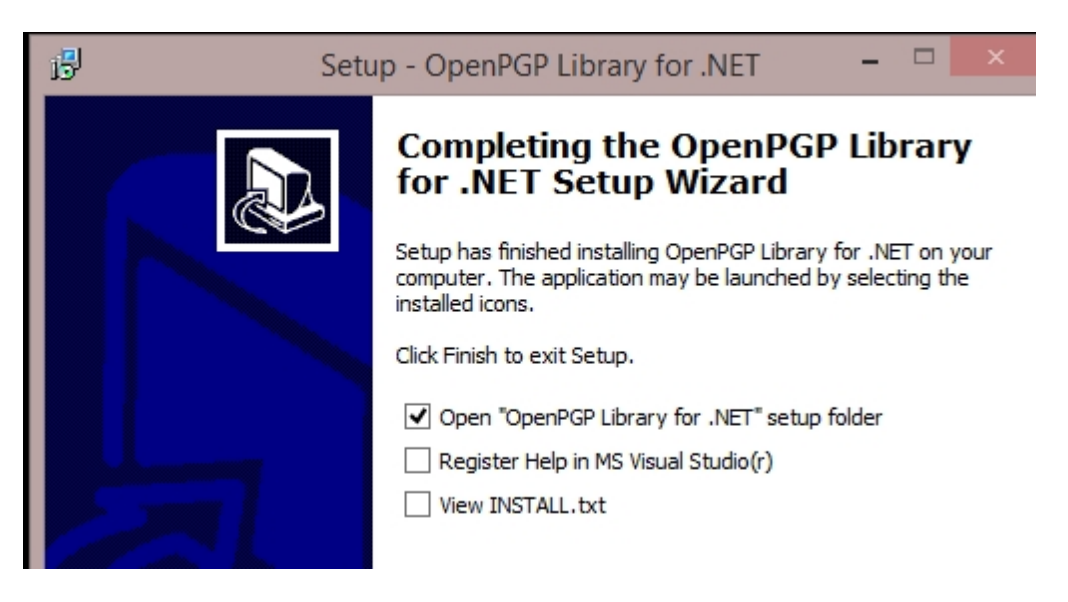

If you have skipped this offering, you can manually run it by executing the batch file: **[\[setup folder](#page-2-1)]\Help\Register\_Help\_VS.bat**

## <span id="page-5-1"></span>**Referencing**

To use the class library in **Visual Studio**, you need to add a reference to the [class library DLL](#page-7-0) files from within your project.

With your project open, in the **Solution Explorer** right click the project and click **Add Reference....** 

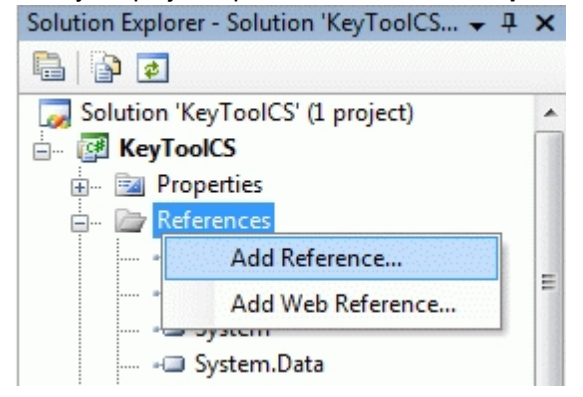

Click the **Browse tab** and browse to the [class library DLL files](#page-7-0) (located in the \**Bin** directory where you have [installed the library](#page-2-1))

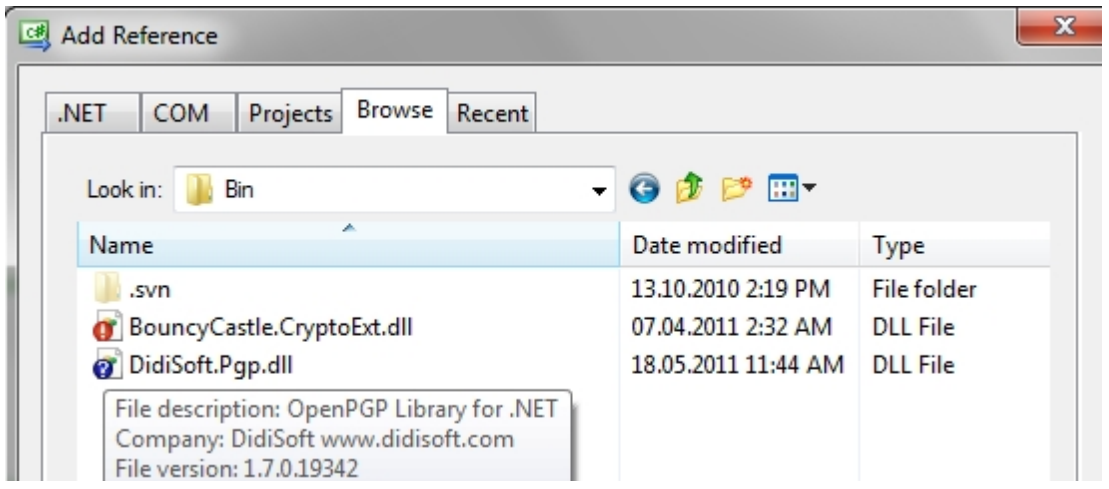

Once the reference has been added you can refer to the various classes from within your project by adding an import directive for the library **namespace**:

**C#** using DidiSoft.Pgp;

**VB.NET** Imports DidiSoft.Pgp

# <span id="page-7-0"></span>**Library DLL files**

## **OpenPGP Library for .NET DLL Files**

The library consists of two DLL files, located at the \**Bin** folder in the [library installation folder.](#page-2-1)

They must be **[referenced](#page-5-1)** in your project and **[distributed](#page-4-1)** with your software in order the library to work.

Please check below for more details, how to target different variants of the .NET framework.

## <span id="page-7-1"></span>**.NET Framework 4.0 - 6.0**

The library consists of two main .NET DLL files, located within the \**Bin** folder in the [library installation folder](#page-2-1).

For .NET Framework version from 4.0 to 6.0 there are separate folders:

## **.NET Framework 4.x**

1) \Bin\NET4x\**DidiSoft.Pgp.dll** 2) \Bin\NET4x\**DidiSoft.BouncyCastle.dll**

LDAP keyserver connectivity

#### 3) \Bin\NET4x\**DidiSoft.Pgp.Net.LdapClient.dll**

#### PGP\MIME support

3) \Bin\NET4x\**DidiSoft.Pgp.Mail.dll** 

The above files must be **[referenced](#page-5-1)** in your project and **[distributed](#page-4-1)** with your software in order the library to work.

## **.NET Framework 5.0**

1) \Bin\NET50\**DidiSoft.Pgp.dll** 2) \Bin\NET50\**DidiSoft.BouncyCastle.dll**

## **.NET Framework 6.0**

1) \Bin\NET60\**DidiSoft.Pgp.dll**

2) \Bin\NET60\**DidiSoft.BouncyCastle.dll**

## <span id="page-7-2"></span>**.NET Framework 2.0 - 3.5**

The library consists of two main .NET DLL files, located within the \**Bin** folder in the [library installation folder](#page-2-1).

Targeting **.NET Framework 2.0, 3.0, 3.5**

- 1) \Bin\NET20\**DidiSoft.Pgp.dll**<br>2) \Bin\NET20\**DidiSoft.Bouncv**
- 2) \Bin\NET20\**DidiSoft.BouncyCastle.dll**

and one optional DLL for LDAP keyserver connectivity

#### (Optional) \Bin\NET20\**DidiSoft.Pgp.Net.LdapClient.dll**

For **standard managed applications** that will run on **.NET Framework** (including Client profile) the above files must be **[referenced](#page-5-1)** in your project and **[distributed](#page-4-1)** with your software in order the library to work.

## <span id="page-8-0"></span>**.NET Core 1.x, 2.x**

.NET Core 1.x and .NET Core 2.x applications reference the library via **NuGet**

## **Trial Version**

Install-Package DidiSoft.Pgp.Trial

## **Production Version**

*(Note: for existing customers only)*

## Install-Package DidiSoft.Pgp

## <span id="page-8-1"></span>**UWP**

The [library](#page-2-1) DLL files for Universal Windows Applications are located in the **\Bin\UWP** folder in the library [installation folder](#page-2-1).

- 1) \Bin\UWP\**DidiSoft.Pgp.dll**
- 2) \Bin\UWP\**DidiSoft.BouncyCastle.dll**

and one optional DLL for LDAP keyserver connectivity

(Optional) \Bin\UWP\LDAP\**DidiSoft.Pgp.Net.LdapClient.dll** 

## <span id="page-8-2"></span>**Windows 8 WinRT**

The library DLL files for Windows 8 WinRT .NET applications are located in the **\Bin\WinRT** folder in the [library installation folder.](#page-2-1)

- 1) \Bin\WinRT\**DidiSoft.Pgp.dll**
- 2) \Bin\WinRT\**BouncyCastle.WinRT.dll**

*due to WinRT platform specifics the above two DLLs do not support file parameters.*

## StorageFile and Javascript applications support

In addition to the above DLL files you have to include and reference the **.winmd file** mentioned below:

#### 3) \Bin\WinRT\**DidiSoft.Pgp.WinRT.winmd**

This addional library file can also be used from JavaScript WinRT applications. It exposes a new namespace **DidiSoft.Pgp.WinRT** which provides asynchronous methods that accept paramaters of type Windows.Storage.StorageFile. Its API is available in a separate CHM file : DidiSoft.Pgp.WinRT.chm.

## <span id="page-8-3"></span>**Windows Phone 8**

The library DLL files for Windows Phone 8.x applications are located in the **\Bin\WinPhone** folder in the [library installation folder.](#page-2-1)

- 1) \Bin\WinPhone\**DidiSoft.Pgp.WinPhone.dll**
- 2) \Bin\WinPhone\**BouncyCastle.WinPhone.dll**

## <span id="page-9-0"></span>**Silverlight 3+**

The library DLL files for Silverlight applications are located in the **\Bin\Silverlight** folder in the [library](#page-2-1) [installation folder](#page-2-1).

- 1) \Bin\Silverlight\**DidiSoft.Pgp.Silverlight.dll**
- 2) \Bin\Silverlight\**BouncyCastle.Silverlight.dll**

## <span id="page-9-1"></span>**Compact Framework 2+**

The library DLL files for .NET Compact Framework 2.0 and 3.5 applications are located in the \Bin\Cf20 folder in the [library installation folder](#page-2-1).

- 1) \Bin\Cf20\**DidiSoft.Pgp.Cf20.dll**
- 2) \Bin\Cf20\**BouncyCastle.Cf20.dll**

## <span id="page-9-2"></span>**Xamarin**

The [library](#page-2-1) DLL files for Xamarinapplications are located in the \Bin\Xamarin.X folder under the library [installation folder](#page-2-1)

Support are Xamarin.iOS, Xamarin.Android, Xamarin.Mac

- 1) \Bin\Xamarin.X\**DidiSoft.Pgp.Android.dll**
- 2) \Bin\Xamarin.X\**BouncyCastle.CryptoExt.dll**

### LDAP Key server access

3) \Bin\Xamarin.X\LDAP\**DidiSoft.Pgp.Net.LdapClient.dll**

## PGP/MIME support

4) \Bin\Xamarin.X\Mail\**DidiSoft.Pgp.Mail.dll**

## <span id="page-9-3"></span>**Mono**

The library DLL files for Mono applications are located in the \Bin\Mono folder under the [library installation](#page-2-1) [folder](#page-2-1)

#### Supported Mono Version 4.6+

- 1) \Bin\Xamarin.X\**DidiSoft.Pgp.Android.dll**
- 2) \Bin\Xamarin.X\**BouncyCastle.CryptoExt.dll**

#### LDAP Key server access

3) \Bin\Xamarin.X\LDAP\**DidiSoft.Pgp.Net.LdapClient.dll**

## PGP/MIME support

4) \Bin\Xamarin.X\Mail\**DidiSoft.Pgp.Mail.dll**

# <span id="page-10-0"></span>**Upgrade**

## <span id="page-10-1"></span>**General rules**

The **upgrade process** consists of replacing the [library References](#page-5-1) in your project to point to the new [DLL](#page-7-0) [files](#page-7-0) and **rebuilding** and **redeploying** your application(s).

In most of the cases the upgrade process will be smooth without any code changes as we try to keep **backward compatibility**.

If you encounter compile time errors caused by changes which are not mentioned below, please do not hesitate to [contact our techical support](#page-17-0) for assistance.

## <span id="page-10-2"></span>**From version 1.8 to 1.9.x**

### **.NET Framework**

\Bin\NETxx\BouncyCastle.CryptoExt.dll has been renamed to \Bin\NETxx\DidiSoft.BouncyCastle.dll

#### Windeos Phone 8 applications

1) \Bin\WinPhone\**DidiSoft.Pgp.WinPhone.dll** has been renamed to \Bin\WinPhone \**DidiSoft.Pgp.dll**

2) \Bin\WinPhone\**BouncyCastle.WinPhone.dll** has been renamed to \Bin\WinPhone \**DidiSoft.BouncyCastle.dll**

## Xamarin.Android

1) \Bin\Xamarin.Android\**DidiSoft.Pgp.Android.dll** has been renamed to \Bin\Xamarin.Android \**DidiSoft.Pgp.dll** 

2) \Bin\Xamarin.Android\**BouncyCastle.CryptoExt.dll** has been renamed to \Bin\Xamarin.Android \**DidiSoft.BouncyCastle.dll** 

## Xamarin.iOS

1) \Bin\Xamarin.iOS\**DidiSoft.Pgp.iOS.dll** has been renamed to \Bin\Xamarin.iOS\**DidiSoft.Pgp.dll**  2) \Bin\Xamarin.iOS\**BouncyCastle.CryptoExt.dll** has been renamed to \Bin\Xamarin.iOS \**DidiSoft.BouncyCastle.dll** 

#### UWP

1) \Bin\UWP\**BouncyCastle.UWP.dll** has been renamed to \Bin\UWP\**DidiSoft.BouncyCastle.dll** 

## <span id="page-10-3"></span>**From version 1.8.1**

**0)** User **DidiSoft.Pgp.PGPLibAsync** instead of DidiSoft.Pgp.Async.PGPLib

#### **1) Xamarin.Android Projects**

Reference \Bin\Xamarin.Android\**BouncyCastle.CryptoExt.dll instead of** \Bin\Xamarin.Android \**BouncyCastle.Android.dll**

#### **2) Xamarin.iOS Projects**

Reference \Bin\Xamarin.Android\**BouncyCastle.iOS.dll instead of** \Bin\Xamarin.Android

#### \**BouncyCastle.iOS.dll**

#### **3) .NET Core Projects**

Reference \Bin\Core\**BouncyCastle.CryptoExt.dll instead of** \Bin\Core\**BouncyCastle.Core.dll**

## <span id="page-11-0"></span>**From version 1.7.x to 1.8**

Version 1.8 of the library references version 1.8 of the BouncyCastle crypto library.

#### **Windows Phone**

Version 1.8 offers DLLs only for Windows Phone 8 apps. If you still have to support Windows Phone 7 apps you have to stick with the DLLs from version 1,7.x

#### **UWP and .NET Core**

Additional DLL files have been added for the new .NET Framework additions - Universal Windows Platform (UWP) and .NET Core.

#### **Asynchronous operations**

Also the DLL files for .NET Framework 4.5.x now offer asynchronous operations in the namespace DidiSoft.Pgp.Async

### <span id="page-11-1"></span>**From version 1.7.12**

The library setup folder has been changed on 64 bit machines to be in *\Program Files\*.

The main DLL files are now available for .NET Framework 2.0 - 3.5 under: [Setup folder/](#page-2-1)Bin/NET20/

and for .NET Framework 4.+ under: [Setup folder/](#page-2-1)Bin/NET40/

## <span id="page-11-2"></span>**From version 1.7.9**

#### **This migraton step is needed only if you are using the LDAP keyserver connectivity features.**

1) Add an additional reference to \Bin\DidiSoft.Pgp.Net.LdapClient.dll

## <span id="page-11-3"></span>**From version 1.7.7.5**

#### **The migration is needed ONLY for Windows 8 WinRT applications.**

1) Replace your old references as follows \Bin\WinRT\DidiSoft.Pgp.WinRT.dll -> \Bin\WinRT\DidiSoft.Pgp.dll \Bin\WinRT\DidiSoft.Pgp.WinJS.winmd -> \Bin\WinRT\DidiSoft.Pgp.WinRT.winmd

2) Change everywhere: *using DidiSoft.Pgp.WinJS;* to *using DidiSoft.Pgp.WinRT;*

## <span id="page-11-4"></span>**From version 1.7.4**

#### In version 1.7.5 the method

```
public void EncryptFile(
string dataFileName,
byte[][] publicKeysBytes,
string outputFileName,
bool asciiArmor,
```
[bool](http://msdn2.microsoft.com/en-us/library/a28wyd50) withIntegrityCheck

)

of the DidiSoft.Pgp.**PGPLib** class was **removed**.

Please use the method that accepts array of Streams instead, for example by converting each key bytes into a **System.IO.MemoryStream** object.

## <span id="page-12-0"></span>**From version 1.6**

In order to migrate from version 1.6, please perform the following steps:

- 1) Replace **PGPLib.dll** with **DidiSoft.Pgp.dll** (See section [Add a reference\)](#page-5-1)
- 2) Replace **BouncyCastle.CryptoExt.dll** with the one from this version (See section [Add a reference\)](#page-5-1)
- 3) Change the **namespace** in your code from **DidiSoft** to **DidiSoft.Pgp**

#### **GAC**

If you have installed previously version 1.6 in the Global Assembly Cache (GAC) please remove it with these commands:

To **check** are there any versions of the DLL file: gacutil.exe /l PGPLib

To **remove** if there is an old version there**:** gacutil.exe /u PGPLib

If you have any trouble with the upgrade, please [drop us a line.](#page-17-0)

# <span id="page-13-0"></span>**Examples**

All the examples below are available online at our web site: <http://www.didisoft.com/examples/net-pgp-example/>

and as [Visual Studio solutions](#page-14-0) located in the **Examples** folder within the library ZIP package.

## <span id="page-13-1"></span>**Online**

## **Introduction**

[Introduction to OpenPGP](http://www.didisoft.com/examples/introduction-to-openpgp/) **[Setup](#page-4-0)** [Getting started with the Library](http://www.didisoft.com/net-openpgp-library/getting-started/) [Exception handling guidelines](http://www.didisoft.com/net-openpgp/examples/exception-handling-guidelines/)

Main functions

**[Encrypting](http://www.didisoft.com/net-openpgp-library/encrypt-file/) [Decrypting](http://www.didisoft.com/net-openpgp-library/decrypt-file/) [Signing](http://www.didisoft.com/net-openpgp-library/openpgp-sign-in-net/) [Verifying](http://www.didisoft.com/net-openpgp-library/verify-openpgp-signed-data-in-net/) [Signing and Encrypting in one pass](http://www.didisoft.com/net-openpgp-library/openpgp-sign-and-encrypt-in-net/)** [Decrypting and Verifying in one pass](http://www.didisoft.com/net-openpgp-library/decrypt-and-verify/) [Clear text signing](http://www.didisoft.com/net-openpgp-library/cleartext-sign/) [Detached signing](http://www.didisoft.com/net-openpgp/examples/detached-sign/)

Keys and KeyStore

[KeyStore basics](http://www.didisoft.com/net-openpgp/examples/keystore/) [Properties of a key](http://www.didisoft.com/net-openpgp/examples/working-with-a-key/) [Generating RSA keys](http://www.didisoft.com/net-openpgp-library/generate-rsa-key-pair/) [Generating DH/DSS keys](http://www.didisoft.com/net-openpgp-library/generate-dhdss-key-pair/) [Generating ECC keys](http://www.didisoft.com/net-openpgp/examples/generate-ecc-key/) (New!) [Exporting from a KeyStore](http://www.didisoft.com/net-openpgp-library/export-keys/) [Importing into a KeyStore](http://www.didisoft.com/net-openpgp-library/import-keys/) [Changing key's password](http://www.didisoft.com/net-openpgp/examples/change-password/) [Deleting key from a KeyStore](http://www.didisoft.com/net-openpgp-library/delete-key/)

## Analyzing OpenPGP archives

[Analyzing OpenPGP archives](http://www.didisoft.com/net-openpgp/examples/analyzing-unknown-openpgp-archives/)

OpenPGP Mail

[Sending OpenPGP Email messages](http://www.didisoft.com/net-openpgp/examples/openpgp-email-messages/)

**Preferences** 

[Set preferred cypher](http://www.didisoft.com/net-openpgp-library/set-cypher/) (symmetric key algorithm) [Set preferred compression](http://www.didisoft.com/net-openpgp-library/set-compression/) [Set preferred hashing](http://www.didisoft.com/net-openpgp-library/set-hashing/) [Content type](http://www.didisoft.com/net-openpgp/examples/content-type/) [ASCII armored header](http://www.didisoft.com/net-openpgp/examples/customizing-the-ascii-armored-version-header/)

Key revocation

[Key revocation basics](http://www.didisoft.com/net-openpgp/examples/key-revocation/) [Direct key revocation](http://www.didisoft.com/net-openpgp/examples/direct-key-revocation/) [Using a revocation certificate](http://www.didisoft.com/net-openpgp/examples/revocation-certificate/) [Using a designated revoker](http://www.didisoft.com/net-openpgp/examples/designated-revoker/)

Logging

[Logging internal verbose information](http://www.didisoft.com/net-openpgp/examples/logging-verbose-information/)

WinRT development

[WinRT development guide](http://www.didisoft.com/net-openpgp/examples/winrt-development/)

**Miscellaneous** 

[Creating SFX executables](http://www.didisoft.com/net-openpgp/examples/create-sfx/) [Encrypting with a key and an additional password](http://www.didisoft.com/net-openpgp-library/encrypt-with-additional-password/) [Using X.509 certificates as OpenPGP keys](http://www.didisoft.com/net-openpgp/examples/using-x-509-keys-as-openpgp-keys/) [JPEG photo images in OpenPGP keys](http://www.didisoft.com/net-openpgp/examples/openpgp-key-photo-image/)

Haven't found an example or detail you were looking for? Just [drop us a line](#page-17-0) and we will send you a code snippet and a thorough explanation.

## <span id="page-14-0"></span>**Example Applications**

The class library ships with an example applications located in the **Examples** folder in the distribution package. You will need to rebuild the applications prior to running them. Below is a list with a short description of these applications:

**PGPLibExampleCS** – console examples in C# **PGPLibExampleVB** – console examples in VB.NET

**FileToolCS** – WinForms C# application demonstrating the basic functions for OpenPGP archives **FileToolVB** – WinForms VB.NET application demonstrating the basic functions for OpenPGP archives

**KeyToolCS** – WinForms C# application demonstrating operations with OpenPGP keys and the library KeyStore object

**KeyToolVB** – WinForms VB.NET application demonstrating operations with OpenPGP keys and the library KeyStore object

# <span id="page-15-0"></span>**Appendix**

## <span id="page-15-1"></span>**Common Exceptions**

As of version 1.7.5 the **DidiSoft.Pgp.Exceptions** namespace contains a full set of sub classes of DidiSoft.Pgp.PGPException that indicate the cause of the error.

## <span id="page-15-2"></span>**Exporting keys from a GnuPG keystore**

List key's in GnuPG keystore: gpg --list-keys

Generate OpenPGP key pair gpg --gen-key

Export Public key gpg --export my\_key -o my\_public\_key.gpg

Export Private key gpg --export-secret-key my\_key -o my\_secret\_key.gpg

# <span id="page-16-0"></span>**Licensing**

The End User **License Agreement** for DidiSoft OpenPGP Library for .NET / 1.9 is located in the folder **\License** in the file **EULA.rtf**.

The production version of the library can be distributed **royalty free without limitation** in binary form.

### BouncyCastle license

DidiSoft OpenPGP Library for .NET / 1.9 uses the BouncyCastle cryptographic library which comes with a separate license: **The BouncyCastle License** which is contained in the folder **License\BC\**. The BouncyCastle License is an adaptation of the **MIT X11 License** and refers only to the BouncyCastle library and it's documentation and gives you the right to use, copy, modify, merge, publish, distribute, sublicense, and/or sell copies of the BouncyCastle library and it's documentation.

# <span id="page-17-0"></span>**Support**

Technical support

To receive general information or **technical support**, please contact us at [support@didisoft.com](mailto:support@didisoft.com?subject=Technical support).

**Sales** 

For questions related to **sales**, volume licensing, or OEM licensing, please contact us at [sales@didisoft.com](mailto:sales@didisoft.com?subject=Sales quote).

## **Updates**

If you have purchased the library you can access our [Customers' Portal](http://www.didisoft.com/customers/) where you can **download new versions**.

## **Newsletter**

To receive product **update news** you can subscribe to our [Newsletter](http://eepurl.com/bxRhD)

For further information, visit us at [www.didisoft.com](http://www.didisoft.com)

If you have any **ideas**, **wishes**, **questions** or **criticism**, don't hesitate to contact us. We will be glad to hear from you.